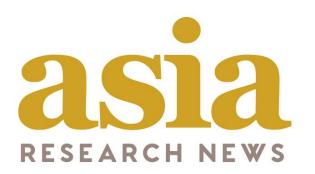

# Researcher User Guide

asiaresearchnews.com

# Welcome to the redesigned home of Asia Research News!

Over the last 15 years, our services have evolved to offer a comprehensive service for our clients. As such, we developed a new website to showcase these and better serve the research communication community in Asia. Besides a new URL and modern look, our new website offers an expanded array of features. We know it will take some time to adapt, but we hope this guide will help smooth the transition.

The guide is for Researchers and has several sections

- User types
- Accessing your account and My account
- Announcing Events
- Advertise Jobs

Please email us if you run into any issues – we are here to help.

Email: info@researchsea.com

## User types and registrations

The first item we would like to highlight to you is the different types of registrations available on this new website. See below for the 3 main registrations – Institutions, Researcher and Journalist.

| Researcher   | Over the years, we received numerous expressions of interest from researchers, therefore we have created a new type of account for researchers to register themselves.                                          |
|--------------|----------------------------------------------------------------------------------------------------|
| Institutions | There are two types of Institution registrations, Premium and Basic. Premium Institutions pay an annual fee and have access the full features. Basic institutions are free to register and have limited access. |
| Journalist   | Available to credentialed journalists only.                                                                                                    |

#### RESEARCHER

Create your profile to explain your research, post jobs, events and connect with others in Asia Research News.

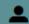

JOIN as researcher

#### **JOURNALIST**

Register to receive embargoed press releases, reach experts, post jobs and events. Note: Credentials required.

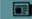

JOIN as journalist

#### INSTITUTION

Institutions can create a profile page, post to newsroom, jobs, events, add press officers and invite researchers.

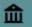

**ii** JOIN as institution

# Registration

#### Registration

The registration form is show on the right.

Full name: Type in your full name

Your country: Add your country from the drop down menu

**Username**: Choose a username. Note that for added security, we will send you and email with a link to set your password.

**E-mail address**: Type in your email address. The link for your password set up will be sent to this email

Confirm e-mail address: Type in your email address again

**Time zone**: Please choose your appropriate time zone

Terms and conditions: Please read and tick if you agree

**Subscriptions**: Please tick if you would like to receive

Daily

Weekly updates

Monthly Editor's Choice

**Math question**: This is a security question, please answer.

The click on the green button "**Create new account**". You will then receive an email with a link to set up your password. Please follow the instructions in the email to complete your registration.

#### User account

| Join as Researcher                                                                                                    |
|----------------------------------------------------------------------------------------------------|
| Why register                                                                                                    |
|                                                                                                    |
| Researchers can create a profile with your photo and research achievements, post job vacancies and upcoming events in your department as well as stay informed of the latest news direct from the source institutions.                                                                                                    |
| Your full name                                                                                                    |
|                                                                                                    |
| Your country                                                                                                    |
| - None -                                                                                                    |
| Username *                                                                                                    |
|                                                                                                    |
| Spaces are allowed; punctuation is not allowed except for periods, hyphens, apostrophes, and underscores.                                                                                                    |
| For added security, we will send you an email with a link to set your password. Please lookout for this email to complete your registration                                                                                                    |
| E-mail address *                                                                                                    |
| A valid e-mail address. All e-mails from the system will be sent to this address. The e-mail address is not made public and will only be used if you wish to receive a new password or wish to receive certain news or                                                                                                    |
| A VISIO 4-THUS BOCKWIS, JAB 4-THUS FROM THE BYSISHER WIS OR SIRTE TO THIS BOCKWIS. I FIRE 4-THUS BOCKWIS IN OUR WISH TO RECIEVE IN THIS PROCESSOR OF WHICH TO RECIEVE ON THIS FOR THE BOCKWIS IN THE BOCKWIS AND WISH TO RECIEVE IN THIS BOCKWIS IN THE BOCKWIS AND WISH TO RECIEVE IN THIS BOCKWIS IN THE BOCKWIS AND WISH TO RECIEVE IN THIS BOCKWIS IN THE BOCKWIS AND WISH TO RECIEVE IN THIS BOCKWIS IN THE BOCKWIS AND WISH TO RECIEVE IN THIS BOCKWIS IN THE BOCKWIS AND WISH TO RECIEVE IN THIS BOCKWIS IN THE BOCKWIS AND WISH TO RECIEVE IN THIS BOCKWIS IN THE BOCKWIS IN THE BOCKWIS |
| Confirm e-mail address *                                                                                                    |
|                                                                                                    |
| Please re-type your e-mail address to confirm it is accurate.                                                                                                    |
| Remember to click on the link in the email to complete your registration.                                                                                                    |
| Time zone                                                                                                    |
| UTC: Saturday, July 13, 2019 – 07:15 +0000  Select the desired local time and time zone. Dates and times throughout this site will be displayed using this time zone.                                                                                                    |
|                                                                                                    |
| agree to the terms of service.*  Please read through the terms of service agreement.                                                                                                    |
| Subscribe to get research news directly from the source                                                                                                    |
|                                                                                                    |
| Subscriptions  Daily Updates                                                                                                    |
| Veekly Updates                                                                                                    |
| Monthly Editor's Choice                                                                                                    |
| Math question * 4+1=                                                                                                    |
|                                                                                                    |
| Solve this simple reath problem and enter the result. E.g. for 1+5, enter 4.                                                                                                    |
| Create new account                                                                                                    |

# Accessing your account

## Logging in once you are registered:

- 1. Go to asiaresearchnews.com
- 2. Click **LOGIN** in the upper right corner
- 3. Type in your username or e-mail address used to create the account
- 4. Type in your password
- 5. Click Log in
- 6. Once logged in, you should be taken to your admin dashboard. You can access your Admin dashboard at any time by clicking ADMIN at the top of the page

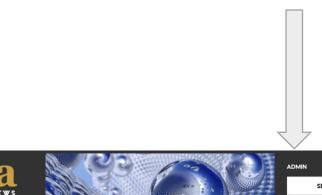

NEWSROOM MAGAZINE EVENTS RESEARCHERS INSTITUTIONS JOBS SERVICES ABOUT

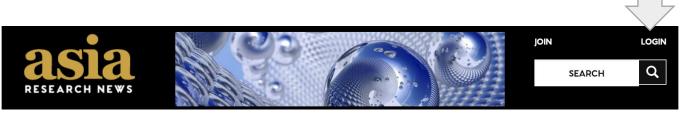

#### User account

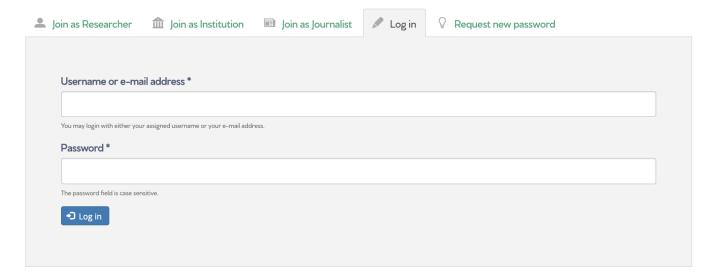

#### Researcher Admin Dashboard

Once logged in, you should be taken to your admin dashboard. You can access your Admin dashboard at any time by clicking ADMIN at the top of the page. This page shows you what the Admin dashboard looks like:

**Add your profile**: Tell us and others in the Asia Research News community about yourself. (see pages 9 to 13 for details)

**Add event**: If you are organising events that will be of interest to other researchers and journalists, please add them here. (see pages 14 to 19 for details)

**Add job**: If there is a job vacancy in your department, please it add here. (see pages 20 to 25 for details)

**My Account**: You can make changes to your details e.g. new email or change your subscription preferences.

# Admin

Add your profile page

Add event

Add job

Only jobs in your Department and events you are involved in organising may be added. Asia Research News reserves the right to reject any inappropriate content

My account

# Add Your Profile

This is the form to add your profile to the Asia Research News website.

Full name: Please tell us and other interested readers your full name

**Title:** Please type in your title

**Brief Biography:** Please input a brief introduction about yourself in less than 30 words. This will appear in the main landing page for Researchers

Image: Please upload a photo of yourself.

Academic disciplines: Please choose the appropriate academic disciplines for you.

**Languages:** Please tell us the languages you speak.

**News topics**: Some journalists and public members may be looking at your profile. Therefore, please choose the appropriate News Topics that represent your expertise (choose as many as you like).

This is a continuation of the form to add your profile to the Asia Research News website.

**Biography**: This is where you can tell us more about yourself and your career to date

**Publications:** Please include some of your key publications

**Contact details:** Please add your email (required). You can select who you want to be able to see your details

- Journalists
- Institutions
- · Other researchers

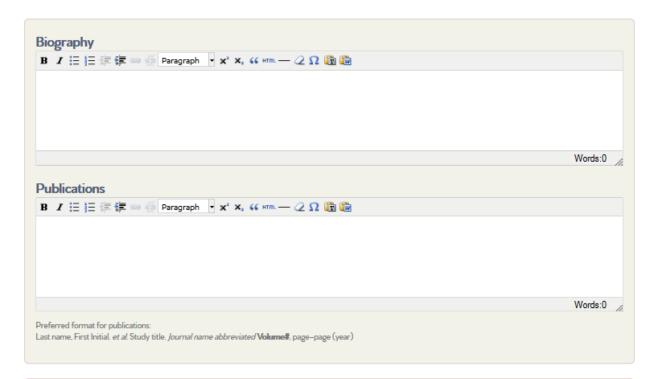

| Contact details                                                                                                    |                                             |
|----------------------------------------------------------------------------------------------------|---------------------------------------------|
| Visible to registered users only.  Many journalists use our website to find experts who may comment on a particular area of research. | Email Telephone                             |
| Please select who you want to be able to see your contact details.                                                                    | Mobile                                      |
| Contact details visbility  Journalists Institutions Other researchers                                                                 | Leave blank details you don't want visible. |
|                                                                                                    |                                             |

This is a continuation of the form to add your profile to the Asia Research News website.

Now we would like to know where you work. This will enable us to link your profile to the appropriate institutions.

**Main institution:** If your institution is already registered on our website, please choose the institution from the dropdown menu. If your institution is not listed, please use the <u>Unlisted institution</u> section. Enter Institution name and website.

Country: Please add the country where your institution is based

**Role:** Please tell us about your position in the institution e.g. Head of department, student, researcher

**Department**: Please tell us which department you are in

**Affiliated institutions:** Researchers are often affiliated with other institutions which are not their main employer. If you would like to share this information, then please use the column on the right hand side.

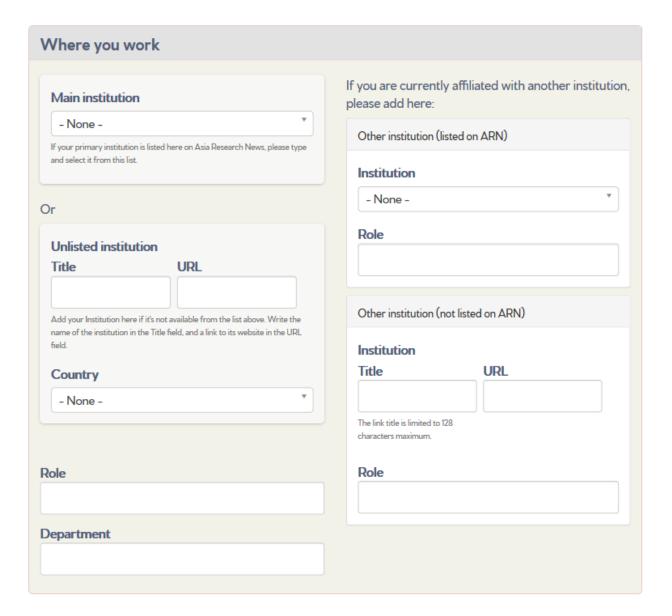

This is a continuation of the form to add your profile to the Asia Research News website.

Finally, your websites and social media profiles are important ways to highlight your work. Please add them as appropriate.

Websites: This may be your laboratory, department or personal website

**Twitter:** Many journalists use Twitter to communicate, so we would like to know if you are on Twitter

**Facebook:** Our Asia Research News community finds Facebook a useful platform to share research news.

Other social media links: You can add other social media links

| Your websites and social media |                                                                 |
|--------------------------------|-----------------------------------------------------------------|
| Websites                       | Twitter                                                         |
| 4                              | Facebook                                                        |
| <b>+</b>                       | Other social media links                                        |
| + Add another website          | Title URL  The link title is limited to 128 characters maximum. |
|                                | Title URL  The link title is limited to 128 characters maximum. |
|                                | Title URL  The link title is limited to 128 characters maximum. |
|                                | + Add another social media link                                 |

# Announcing Events

## Posting an Event

From your Admin dashboard, you can add events that you are organizing, such as conferences and lectures.

To get started, click Add Event.

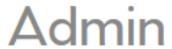

Add your profile page

Add event

Add job

Only jobs in your Department and events you are involved in organising may be added. Asia Research News reserves the right to reject any inappropriate content

My account

#### Posting an Event – initial information

This is what the Event form looks like.

**Title** – Add title of the event

**Logo** – Add the event logo which will appear in a sidebar on the righthand side of the page.

**Picture** – Add a photo that represents your event. This will appear large across the top of the page. Note, this is different from your event logo.

**Short description** – Add a short description about your event, which will appear as a brief one line summary on the main Events page (if featured) and below the picture on the event page as a subhead.

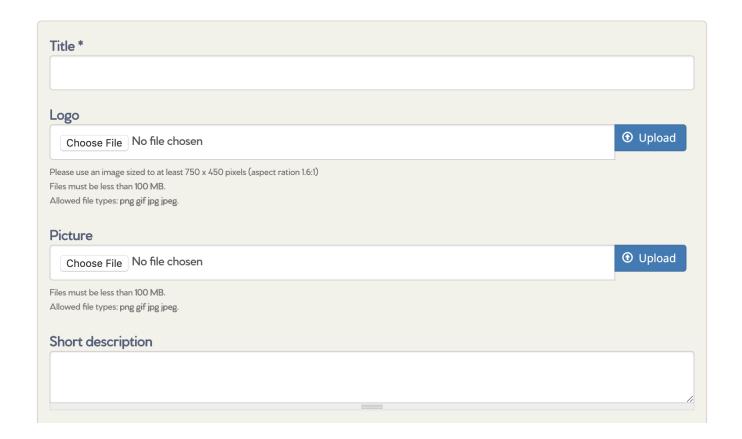

#### Posting an Event – Details of event

**Content blocks** - Add additional text, images, video or registration forms by adding the appropriate Content block. To do this, click the green box of the Content block you want. The content block will appear and you can fill it out. You can add several content blocks.

*Tip:* There is no need to add details about date, time and location here as there are specific fields for this later on.

**Websites -** add websites related to this press release (lab website, project webpage, paper URL, etc.)

<u>Title</u> is the words you want to appear as the hyperlink. Include the actual web address in the URL box. If Title is left blank, then the full link will appear on the page.

To add more than one URL, click the green <u>Add another website</u> button and repeat the process.

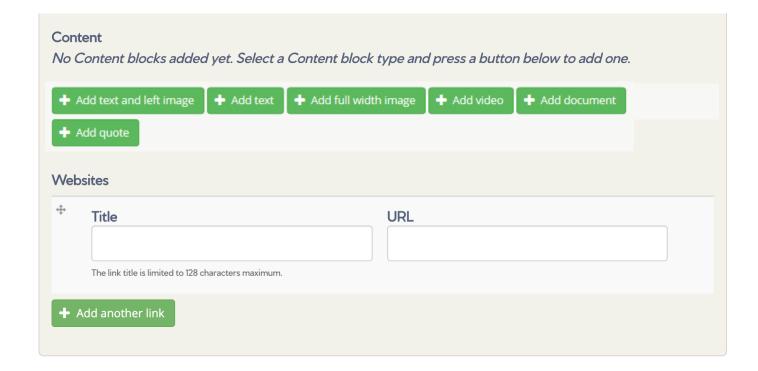

#### Posting an Event - Key details

#### Where will this event take place

Location: (city, university) Country: Select from the menu Venue: Type in the venue

#### **Event Organisers**

Select an **Institution** from the list if appropriate.

Type in contact details for the event organisers

If appropriate, select <u>Collaborators</u> (Institutions) and <u>Researchers</u> involved with the event from the menus – must already be registered with ARN for this feature to work.

#### Other information

Select broad <u>news topics</u> (required) and specific <u>academic disciplines</u> related to the event from the menus. You can pick more than one. This will make it easier for users to find the event if they search the website for topics or disciplines they are interested in.

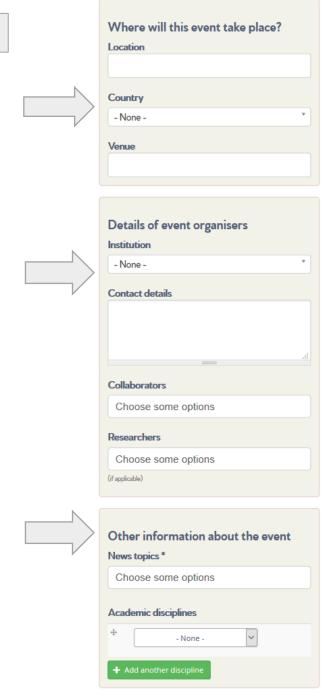

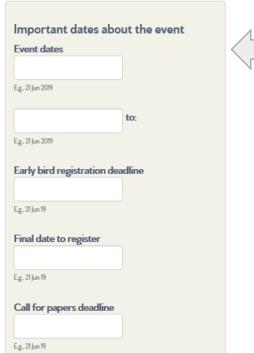

#### Dates

Input key dates for the event, as applicable:

- Event date you can tick the box to Show End Date, and then add the End Date
- Early bird registration deadline
- Final date to register
- Call for paper papers deadline

No need to include a date if it does not apply to your event (i.e. call for papers deadline).

## Posting an Event - Save

This function is on the right hand bar of the website.

If you want to pause and finish the event information later, please tick "in progress" and click <u>Save.</u>

If you are ready to post the event to the events page/calendar, then click "ready to publish" and click <u>Save</u>.

Your submission will reviewed by our editors and if appropriate, it will be approved within 1-2 working days.

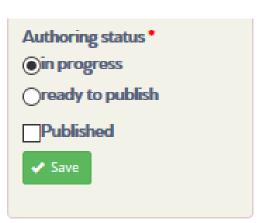

# Advertise Jobs

## Posting a job – Step 1

You can advertise job openings at your Institution. Start by going to your Admin dashboard and clicking Add Job.

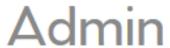

Add your profile page

Add event

Add job

Only jobs in your Department and events you are involved in organising may be added. Asia Research News reserves the right to reject any inappropriate content

My account

## Posting a job – The Steps

This will take you to the Create Job form.

**Title** – Title of the position

**Summary** – Short description that will appear next to the title in a list

**Long description** – Where you can put more information about the job

Specific fields are provided for:

**Responsibilities** – what the position will be asked to do

**Requirements** – skills, experience, degrees, etc required for the job

# Create Job

| Title *          |    |
|------------------|----|
|                  |    |
| Summon           |    |
| Summary          |    |
|                  |    |
|                  | 11 |
| Long description |    |
|                  |    |
|                  |    |
|                  |    |
|                  |    |
|                  | 11 |
|                  |    |
| Responsibilities |    |
|                  |    |
|                  |    |
|                  | /1 |
|                  |    |
| Requirements     |    |
|                  |    |
|                  |    |
|                  |    |
|                  | // |

#### Posting a job – The Steps

**Disciplines -** Select Disciplines from the menu if applicable. Remember that most disciplines have submenus with more specific options. You can add more than one discipline by clicking Add another item.

**Country** - Select the Country where the job is based from the menu.

**City -** Type in the City.

**Application deadline -** Type in or select the Date and Time, or leave blank if there is no deadline.

Start date: Input the date for starting the position

Salary (optional)

**Bonuses** (optional)

**Type of position** – for example, Contract, Interim, Internship, Permanent, Postdoctoral opportunity, Studentship

**Hours** – pick one or leave blank

**Length of contract** (optional, but helpful information if applicable)

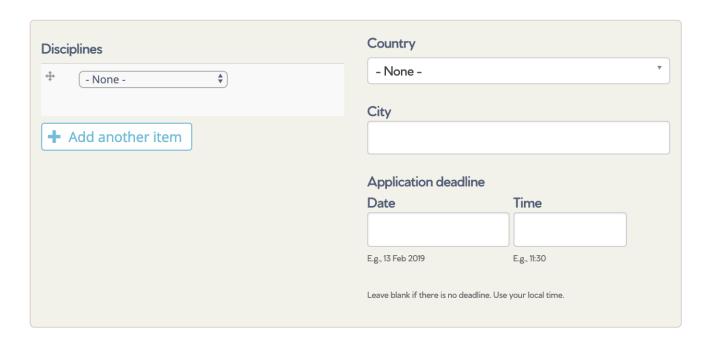

| Start date       | Type of position - None -                     |
|------------------|-----------------------------------------------|
| E.g., 02/13/2019 | Hours  N/A                                    |
| Salary           | <ul><li>Full time</li><li>Part time</li></ul> |
| Bonuses          | Length of contract                            |
|                  |                                               |

#### Posting a job – The Steps

**Recruiter** – Pick an Institution name from the menu.

Or, if the Institution is not registered with ARN, you can type in a name for the recruiting institution (in <u>Title</u>) and link to their website (in URL). You should be affiliated with that institution to be posting a position for them.

**Logo** - you can upload a logo file for the institution or company.

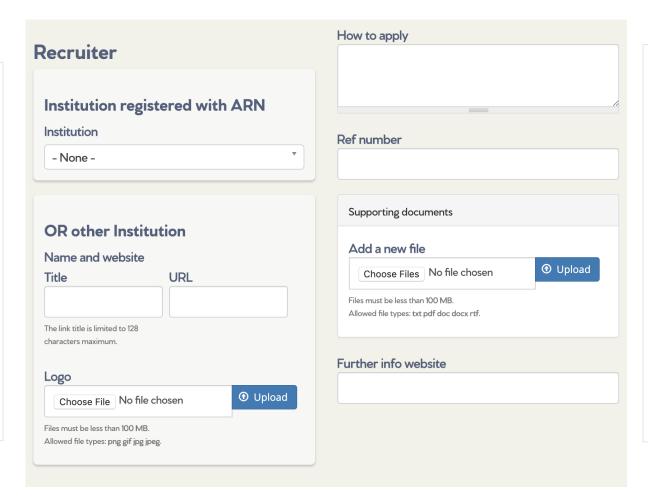

How to apply – provide instructions for what materials are requested as part of an application package and how to submit them.

**Ref number** – provide if applicable/relates to a reference number on your Institution website.

**Supporting documents** – You can upload documents such as an application form that you want applicants to complete.

**Further info website** – provide the URL for where interested applicants can find out more about the job.

## Posting a job – Save for later or ready to publish

If you want to pause and finish the job post later, make sure to tick "In progress" and click <u>Save</u>.

If you are ready to post the job to the ARN jobs page, then click "Ready to publish" and <u>Save</u>.

Your submission will reviewed by our editors and if appropriate, it will be approved within 1-2 working days.

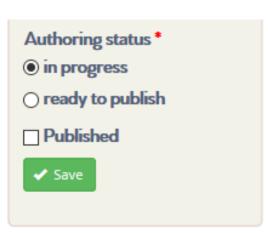

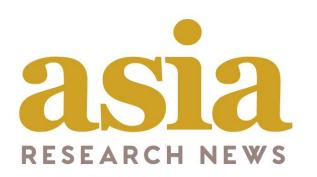

# Researcher User Guide

asiaresearchnews.com

We hope this guide has been useful.
Please email us if you encounter into any issues
Our team are here to help.

Email: info@researchsea.com